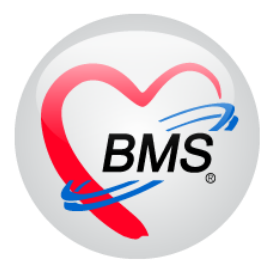

# **คู่มือการใช้งาน โปรแกรม HOSxP XE**

# **ระบบงานบัญชี 5**

**โรงพยาบาลพุนพิน จังหวัดสุราษฎร์ธานี**

**บริษัท บางกอก เมดิคอล ซอฟต์แวร์ จำกัด**

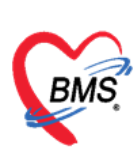

# **คู่มือการใช้งานระบบงานบัญชี 5**

**(งานอนามัยเด็กวัยเรียน โภชนาการ และงานตรวจสุขภาพในเด็กนักเรียน ชั้น ป.1 – ป.6)**

1.เมนูการเข้าใช้งาน ระบบงานเชิงรุก >>ระบบงานบัญชี 1-8 >>ระบบงานบัญชี 5

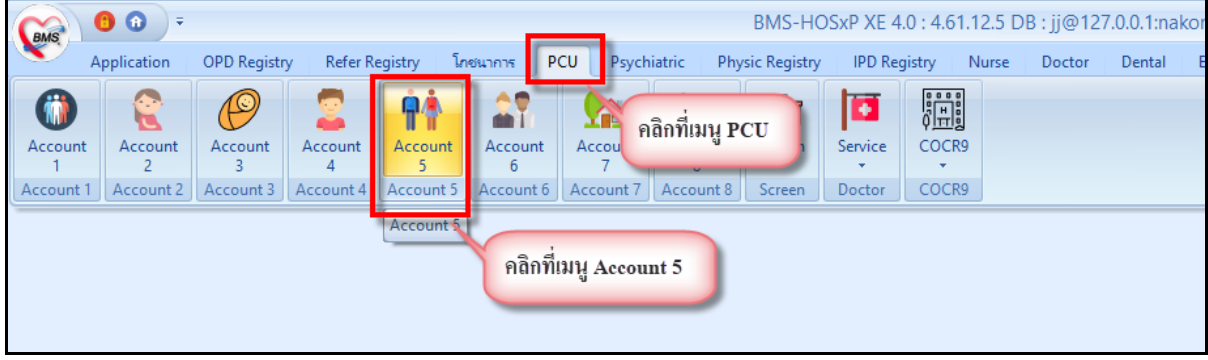

**แสดงเมนูการใช้งานระบบบัญชี 5**

เมื่อเลือกที่เมนู ระบบงานบัญชีที่ 5 จะพบกับหน้าจอทะเบียนของระบบงานบัญชีที่5 ซึ่งด้านซ้ายมือจะ เป็นรายชื่อโรงเรียนที่อยู่ในเขตรับผิดชอบ และด้านขวาจะเป็นรายชื่อนักเรียนของโรงเรียนนั้นๆ ที่ทำการเลือก ข้อมูล ดังในภาพแสดงหน้าจอทะเบียนระบบงานบัญชี 5

| <b>Bolsagnu</b> |                                               |                                     | ดลิกเลือกโรงเรียนที่ต้องการ |                    |             |                        |        |   |                      |                               |                    |
|-----------------|-----------------------------------------------|-------------------------------------|-----------------------------|--------------------|-------------|------------------------|--------|---|----------------------|-------------------------------|--------------------|
| ล้าค้น          | folsatou<br><b>Anh</b>                        | <b><i>dssum</i></b><br>เครียมอนบาลิ | ดรายชื่อนักเรียน            | $\n  while\n$      |             |                        |        |   |                      |                               |                    |
|                 |                                               | dszou                               |                             | ลำคับ ชื่อ นามสกุล | <b>Suin</b> | <b>Bushin</b>          | พ้องที |   | <b>FORVISH MOREM</b> | discharg ปรับปรุงครั้งสุดท้าย | nutri <sup>2</sup> |
|                 |                                               | disease                             |                             |                    | 28/8/2551   | dream                  |        | e | <b>THE</b>           | 9/3/2559 16:57:04             |                    |
|                 |                                               | dszow                               |                             |                    | 27/5/2552   | siscos1                |        | 画 | 四                    | 9/3/2559 16:57:06             |                    |
|                 |                                               | dsznat                              | 88                          |                    | 2/6/2551    | alsenar2               |        | E | 目                    | 9/3/2559 16:57:08             |                    |
|                 |                                               | disease                             |                             | <b>STATISTICS</b>  | 1/12/2550   | sistemat2              |        | 把 | 目                    | 9/3/2559 16:57:08             |                    |
|                 |                                               | ulsenu                              | 92                          |                    | 9/7/2550    | slesnu2                |        |   | 司                    | 9/3/2559 16:57:08             |                    |
|                 |                                               | dream                               | 761                         |                    | 1/1/25      |                        |        |   | 司                    | 9/3/2559 16:57:08             |                    |
|                 |                                               | $y$ <sub>szon</sub>                 | 209                         |                    | 7/11/3      | แสดงรายชื่อนักเรียนของ |        | m | 目                    | 9/3/2559 16:57:08             |                    |
| 10              |                                               | ulsenu                              | 11                          |                    | 11/6/2      |                        |        | Ħ | 四                    | 9/3/2559 16:57:08             |                    |
| 11              |                                               | dream                               | 29                          |                    | 29/10/2559  | $-$                    |        | 团 | 同                    | 9/3/2559 16:57:08             |                    |
| 12              |                                               | disease                             | 10                          | 1n                 | 2/712       | stored:                |        | F | 四                    | 9/3/2559 16:57:08             |                    |
|                 |                                               | useu                                | 8                           |                    | 40/2551     | s                      |        | F | 門                    | 9/3/2559 16:57:08             |                    |
| 14              |                                               | disease                             | 0                           | 12                 | 20/3/2551   | sistema?               |        | F | 門                    | 9/3/2559 16:57:08             |                    |
| 15              |                                               | dsena                               |                             | 13 <sup>13</sup>   | 4/9/2550    | sistemar2              |        | F | 同                    | 9/3/2559 16:57:08             |                    |
| 16              |                                               | drenar                              | 243                         |                    | 10/1/2551   | <b>Vszmu2</b>          |        | E | 同                    | 9/3/2559 16:57:08             |                    |
| 17              |                                               | ประกอ                               | $\mathbf{a}$                | 15                 | 22/1/2551   | $v$ sznai2             |        | E | E                    | 9/3/2559 16:57:08             |                    |
|                 |                                               |                                     |                             | 16                 | 30/10/2550  | sisensi2               |        | m | 四                    | 9/3/2559 16:57:08             |                    |
|                 | รายชื่อโรงเรียนที่อยู่ในความ <u>รับผิดชอบ</u> |                                     |                             |                    | 22/9/2550   | Sunsetz                |        | m | 四                    | 9/3/2559 16:57:06             |                    |
|                 |                                               |                                     |                             | 18                 | 28/12/2548  | sistema?               |        | E | 門                    | 9/3/2559 16:57:08             |                    |

**แสดงหน้าจอทะเบียนระบบงานบัญชี 5**

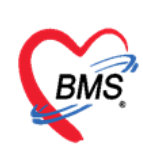

#### **การจัดการข้อมูลโรงเรียน**

### **วิธีการเพิ่มโรงเรียนดังในภาพแสดงขั้นตอนการเพิ่มโรงเรียน**

- 1. คลิกที่ปุ่มเพิ่มโรงเรียน
- 2. แสดงหน้าจอขึ้นมาเพื่อให้กรอกข้อมูลชื่อโรงเรียน ประเภทโรงเรียน หมู่บ้าน

3. เมื่อกรอกข้อมูลเรียบร้อย คลิกปุ่ม บันทึก เพื่อบันทึกข้อมูล จะมีโรงเรียนเพิ่มขึ้นมาที่หน้าจอทะเบียนของ ระบบงานบัญชี 5

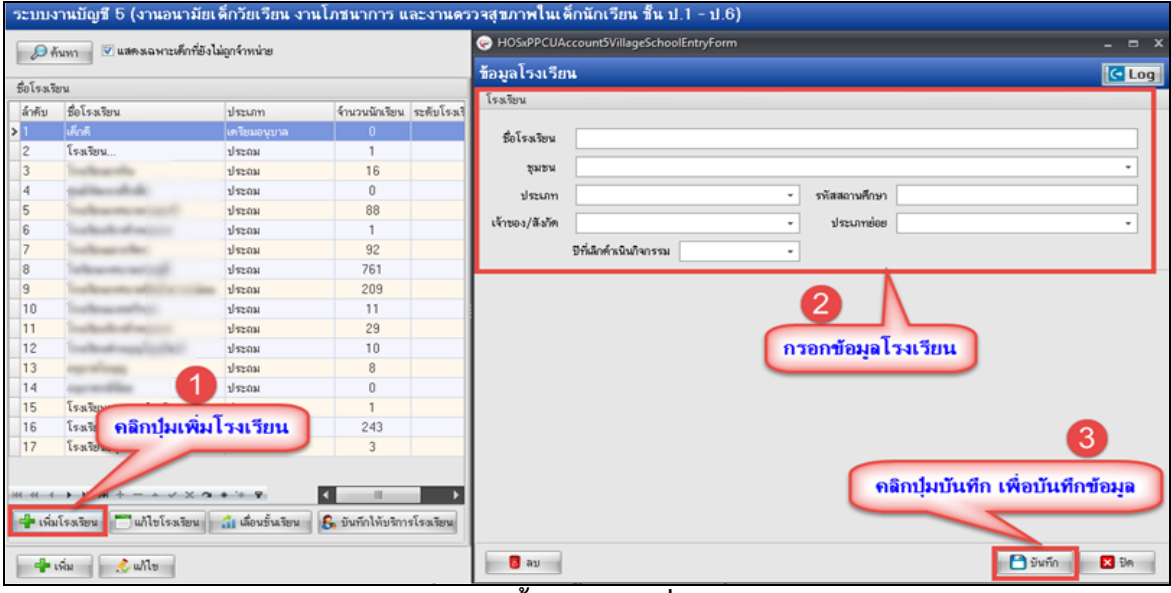

#### **แสดงขั้นตอนการเพิ่มโรงเรียน**

## **วิธีการแก้ไขโรงเรียนดังในภาพแสดงขั้นตอนการแก้ไขโรงเรียน**

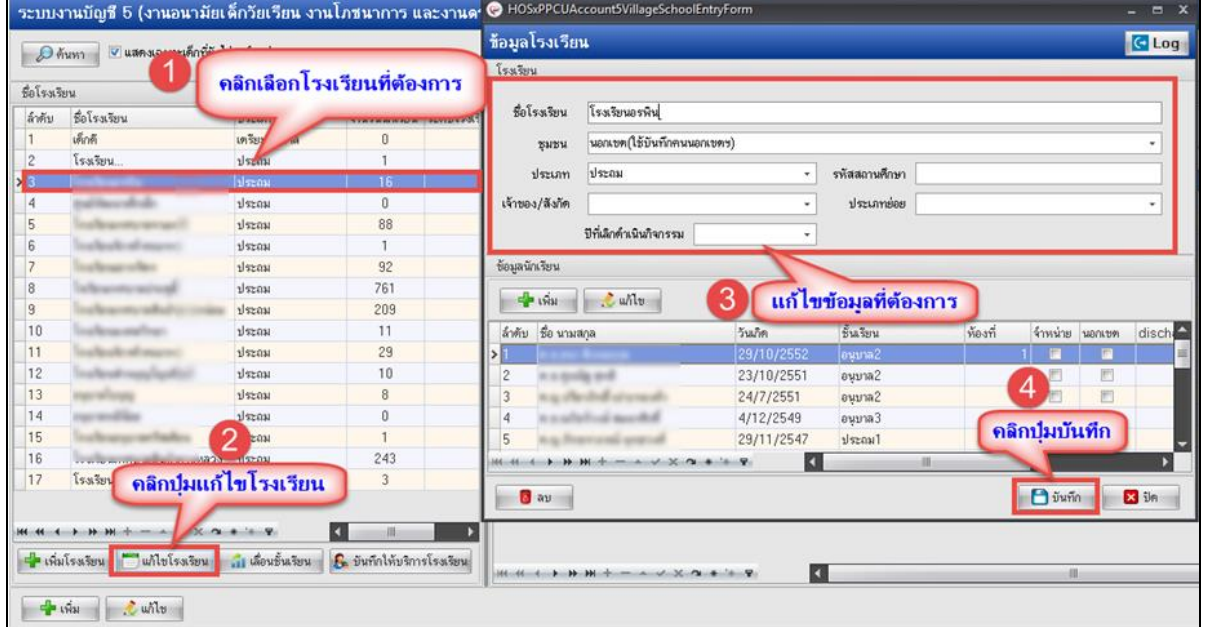

### **แสดงขั้นตอนการแก้ไขโรงเรียน**

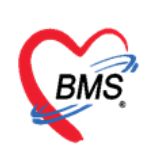

### **การจัดการข้อมูลนักเรียน**

### **วิธีการลงทะเบียนนักเรียนเข้าโรงเรียน มี 2 วิธี**

- 1. คลิกเลือกโรงเรียนที่ต้องการลงทะเบียนเด็กเข้าโรงเรียน
- 2. คลิกปุ่มเพิ่ม

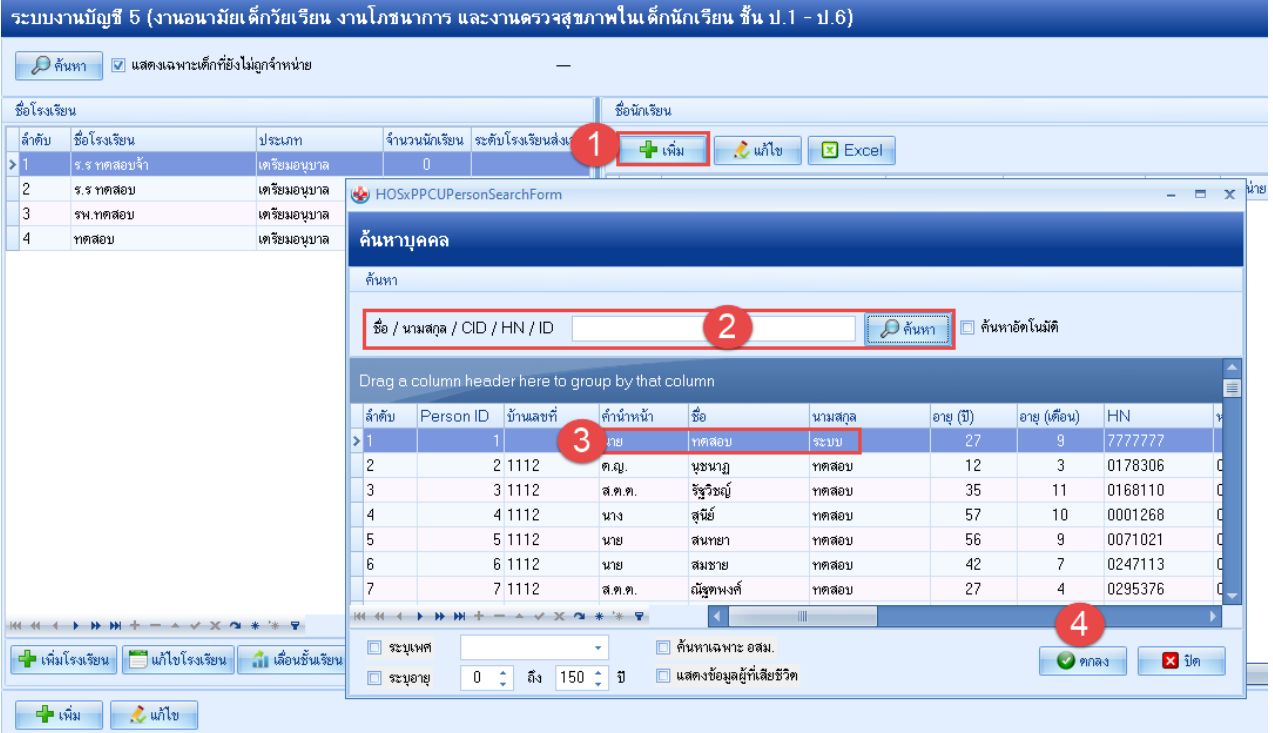

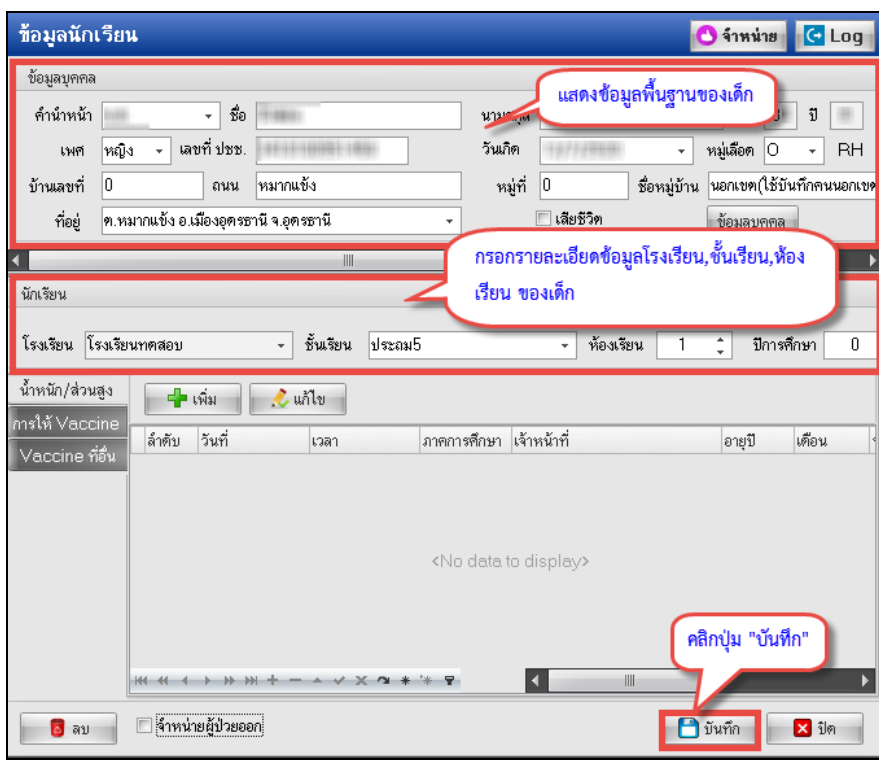

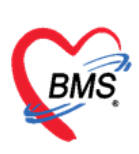

## **หน้าจอการบันทึกข้อมูล งานบัญชี 5**

### **1.น้ำหนัก/ส่วนสูง**

1.1 แถบการรับบริการ ในแท็ปการรับบริการนี้จะแสดงข้อมูลพื้นฐานของผู้มารับบริการ ข้อมูลการรับบริการ และสิทธิการรักษาของผู้มารับบริการ ดังที่แสดงในรูปภาพแสดงหน้าจอข้อมูลผู้มารับบริการ

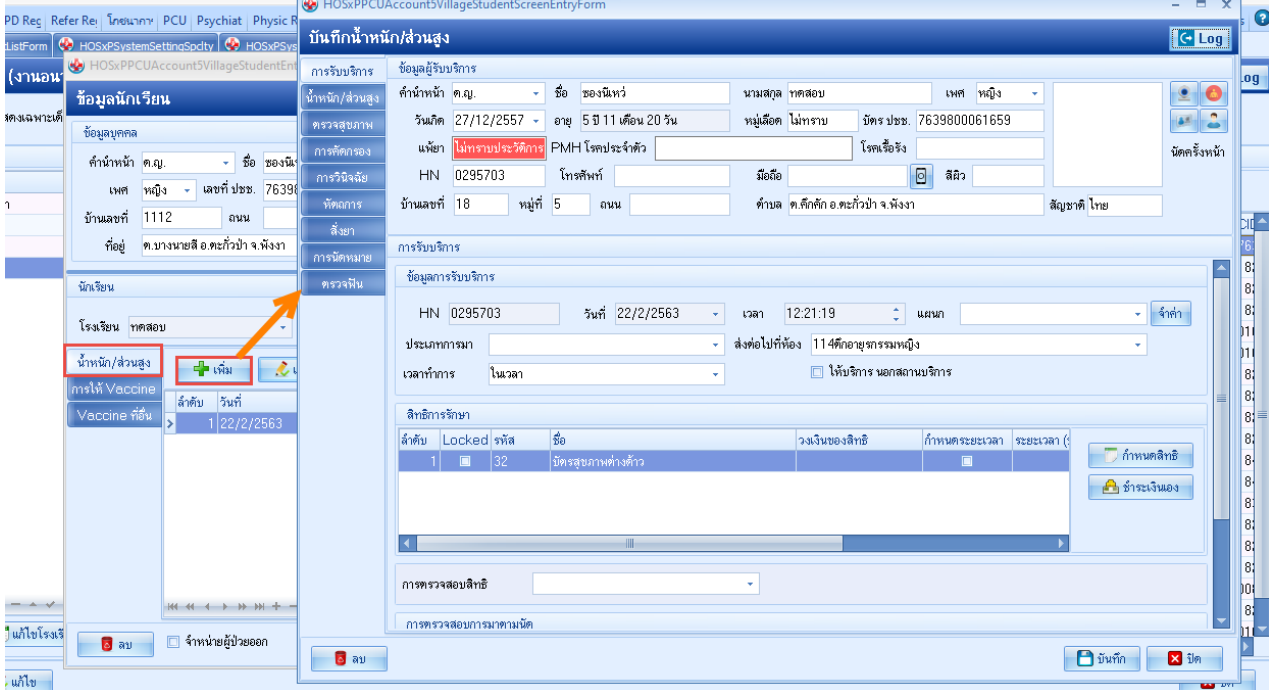

# **1.2 น้ำหนัก/ส่วนสูง**

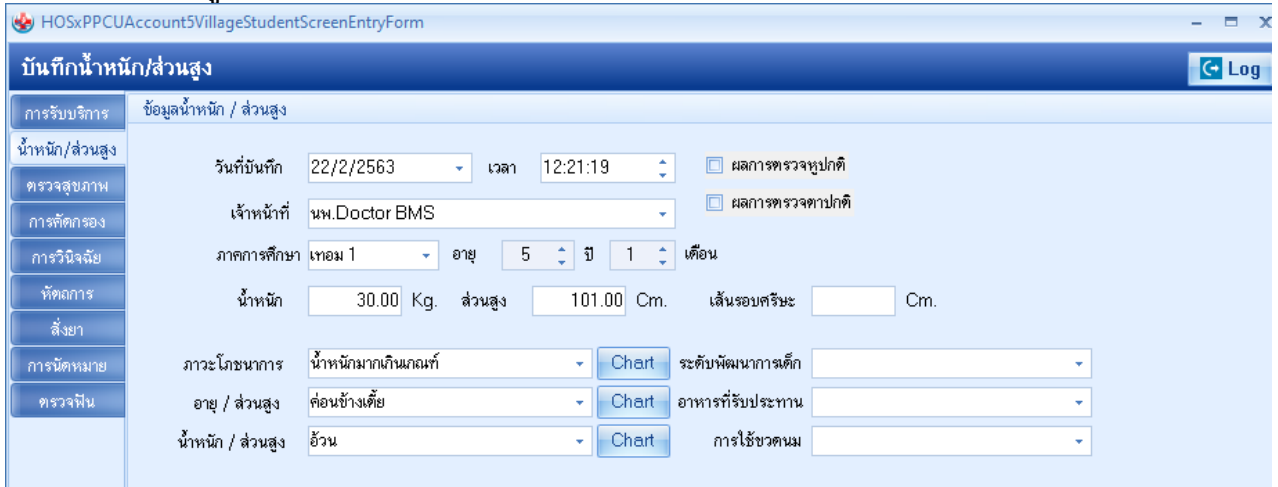

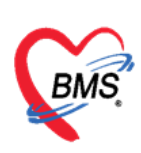

### **1.3 ตรวจสุขภาพ** ในแท็ปนี้แสดงหน้าจอเพื่อบันทึกผลการตรวจสุขภาพที่ทำการตรวจสุขภาพให้กับเด็กนักเรียน

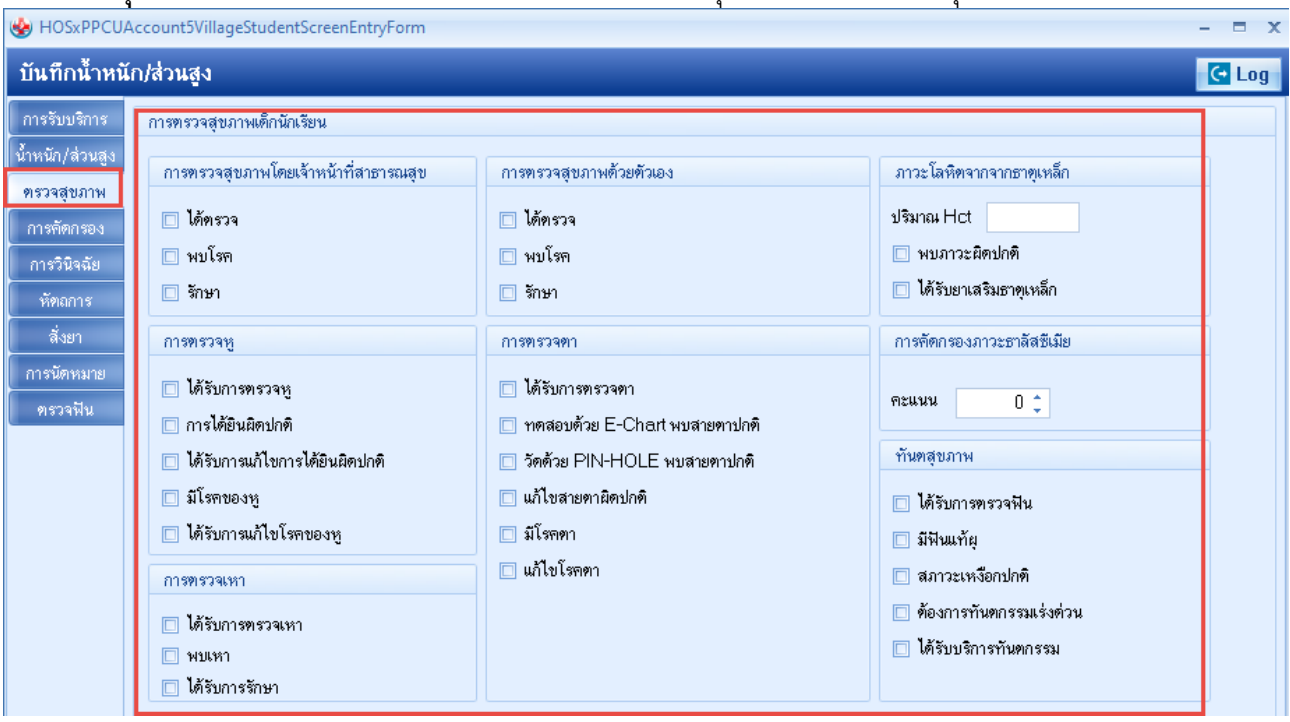

**1.4 การคัดกรอง** ต่างๆ ได้แก่ สัญญาณชีพ อาการสำคัญ Vital Sign Chart คัดกรองภาวะซึมเศร้า การคัดกรอง อื่นๆ การประเมินภาวะสุขภาพ งานจิตเวช งานส่งเสริมสุขภาพ

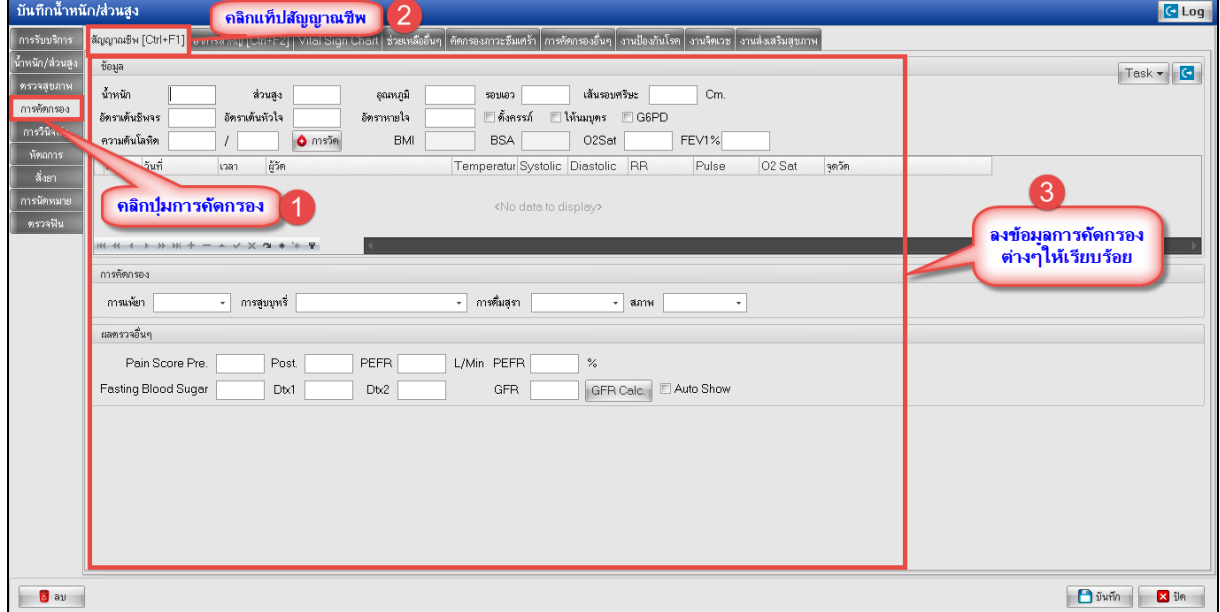

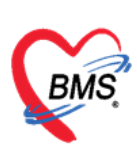

**1.5 หัตถการ** เมื่อต้องการเพิ่มหัตถการให้คลิกที่ปุ่ม "เพิ่ม" จะแสดงหน้าต่างบันทึกการทำหัตถการขึ้นมา ให้ ระบุวัน เวลา ที่ได้ทำหัตถการจนถึง วัน เวลา ที่ทำหัตถการเสร็จ ชื่อหัตถการที่ทำ ผู้ทำหัตถการ เมื่อบันทึกข้อมูล เรียบร้อยแล้วกดปุ่มบันทึก

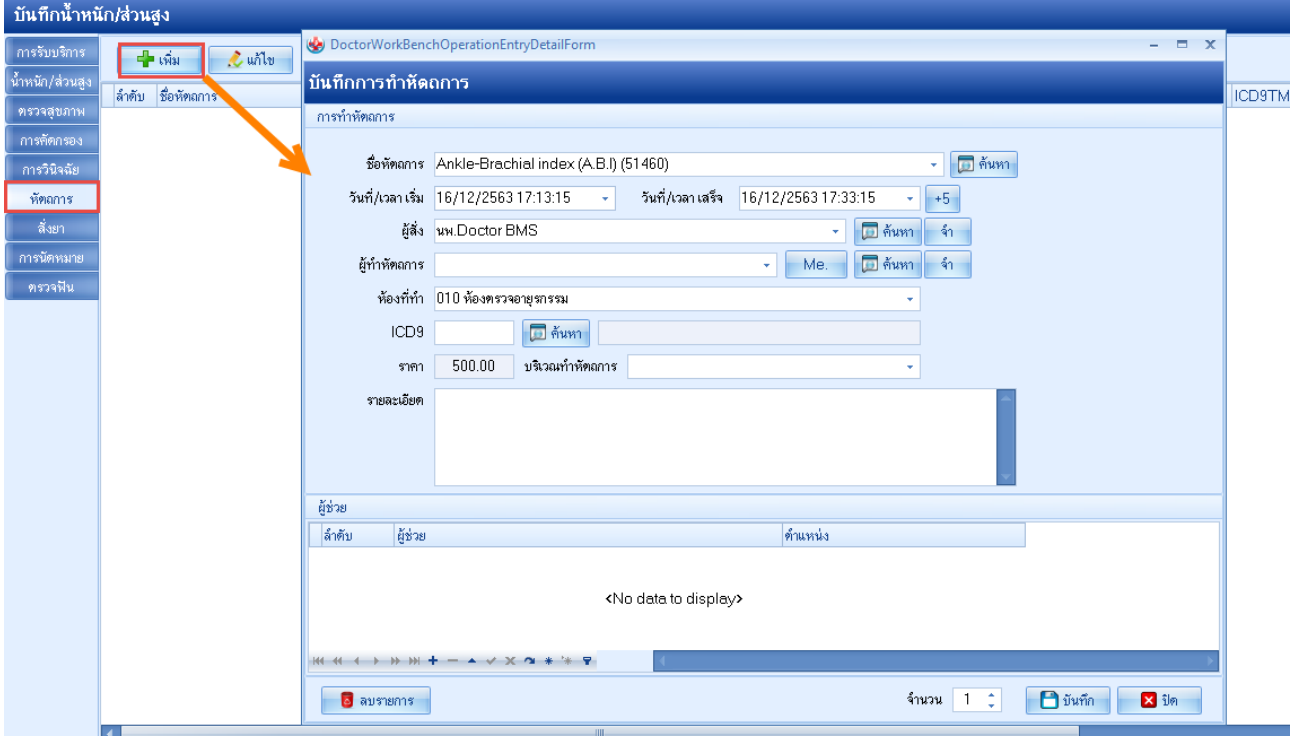

### **1.6 การวินิจฉัย**

แท็ปการวินิจฉัยให้บันทึกผลการวินิจฉัยให้กับนักเรียน

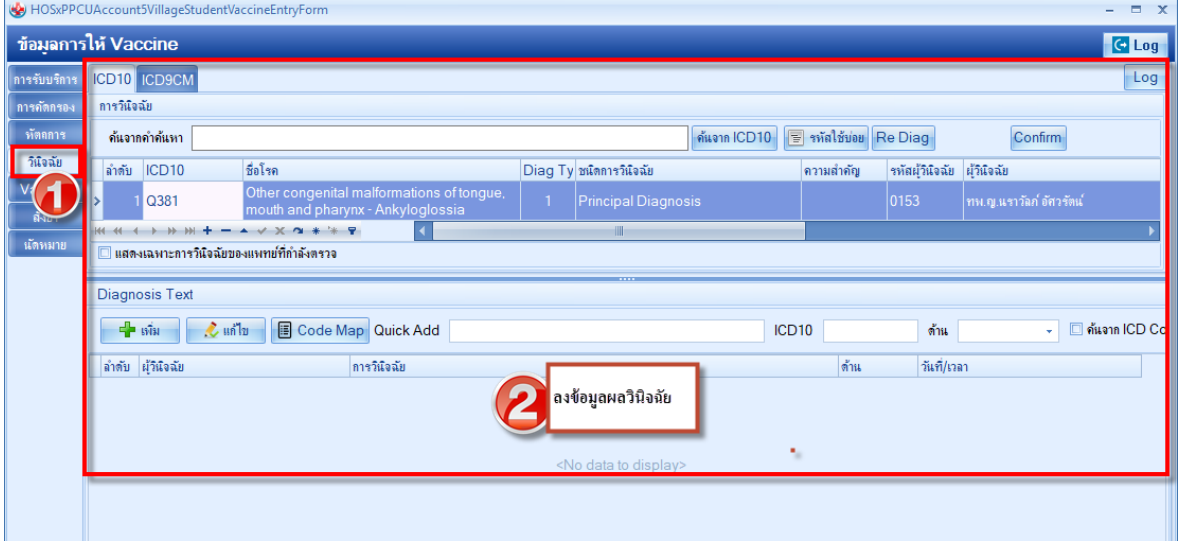

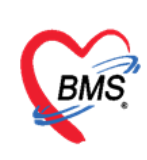

#### **1.7 แถบสั่งยา การสั่งยาด้วยวิธีการคีย์**

ค้นหาชื่อยาในช่องชื่อยา และกรอกรายละเอียดการใช้ยาในช่องต่างๆ ให้ครบถ้วนหลังจากนั้นคลิกปุ่ม "เพิ่ม"

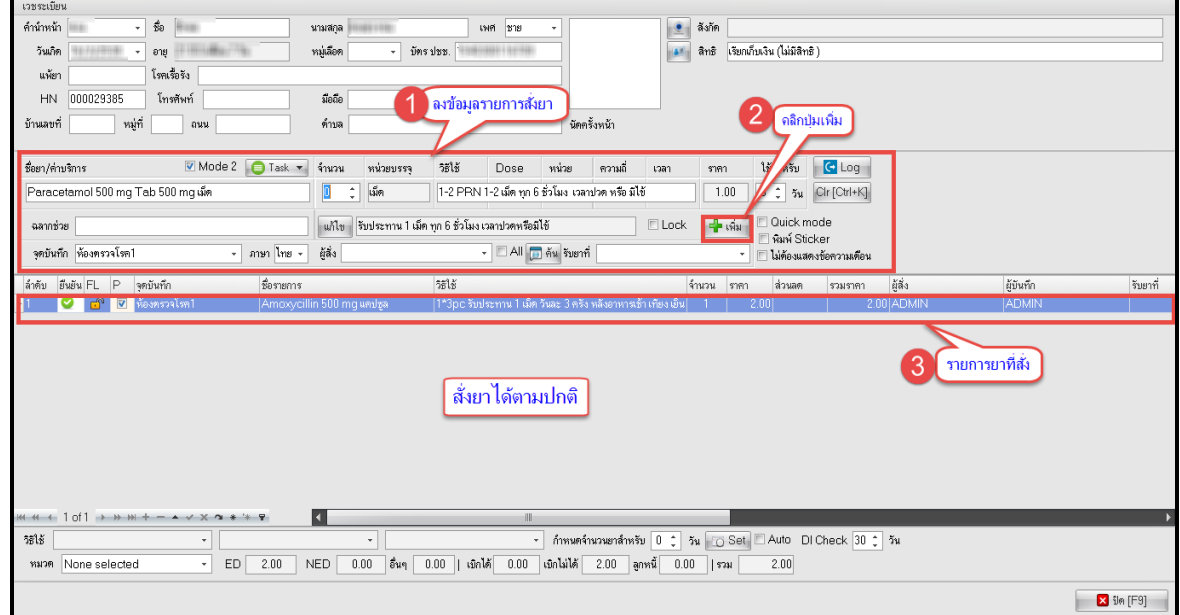

### **แสดงหน้าจอการสั่งยา (ปุ่ม Window Mode) (ต่อ)**

#### รายละเอียดเพิ่มเติม

- ฉลากช่วย คือรายละเอียดของยา
- ปุ่มแก้ไข วิธีการใช้ยาที่มาจากการกรอกรายละเอียด
- ปุ่ม Log สามารถคลิกแล้วตรวจสอบการแก้ไขของรายการแต่ละรายการได้
- ปุ่ม Clear ใช้ Clear ช่องชื่อยาและรายละเอียดในการสั่งยา

แสดงค่าบริการต่างๆ หลังจากที่ได้มีการมาใช่บริการ

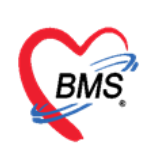

**1.8 การนัดหมาย** กดปุ่ม "เพิ่มรายการนัด" ระบบจะแสดงหน้าจอบันทึกการนัดหมายขึ้นมา จากนั้นให้กรอกข้อมูล นัดหมาย ประกอบด้วย

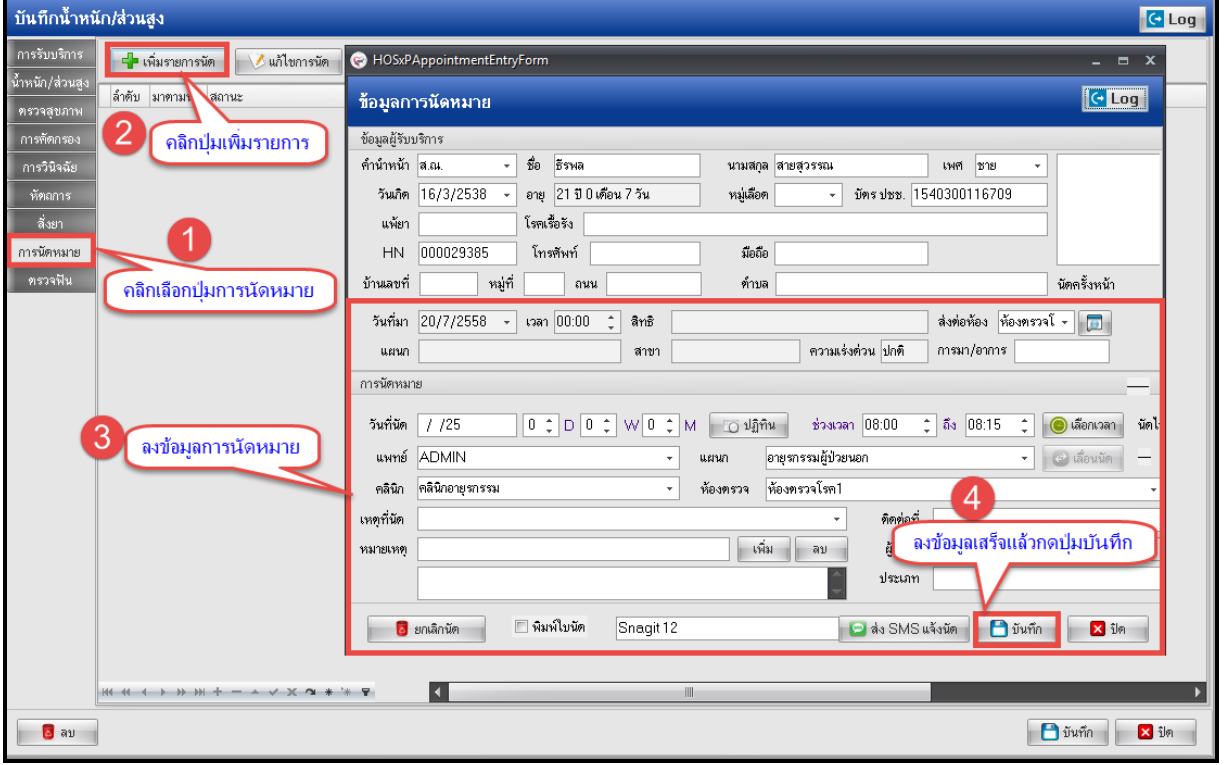

**1.9 ตรวจฟัน** แถบตรวจฟันให้บันทึกข้อมูลการตรวจฟันของรายชื่อนักเรียนที่เลือก

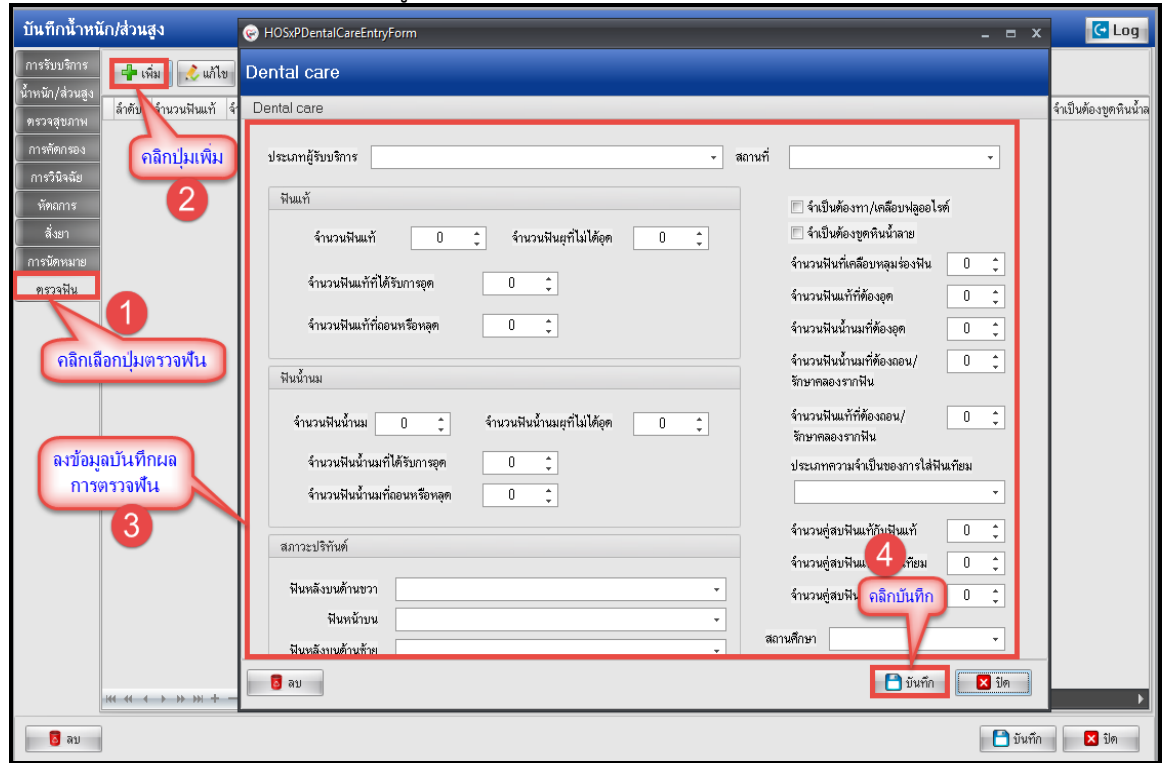

**แสดงหน้าจอบันทึกข้อมูลการตรวจฟัน**

**แก้ไข/ลบ ข้อมูลตรวจฟัน สามารถทำได้ดังนี้**

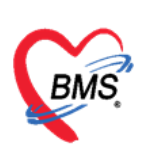

บันทึกน้ำหนัก/ส่วนสง  $G$  Log HOSxPDentalCareEntryForm การรับบริการ<br>- เมือง <mark>- เมือง เมือง - เมือง</mark> Dental care น้ำหน ์ คลิกปุ่มแก้ไข ์<br>|จำนวนฟันแท้ Dental care <del>-</del> สถานที่ ในสถานบริการ ประเภทผู้รับบริการ เด็กวัยเรียน ์ คลิกรายการที่ต้องการแก้ไข ฟังแท้ ■ จำเป็นต้องทา/เคลื่อบฟลูออไรต์  $\dot{\vec{a}}$ . ■ จำเป็นต้องขูดหินน้ำลาย จำนวนฟันผุที่ไม่ได้อุด ์<br>การนัดหม จำนวนฟันแท้  $\overline{27}$  $\overline{0}$  $\overline{\mathbf{t}}$ จำนวนฟันที่เคลื่อบหลมร่องฟัน ์ตรวจฟัน จำนวนฟันแท้ที่ได้รับการอุด  $\overline{2}$  $\frac{1}{\pi}$ จำนวนฟันแท้ที่ต้องอุต จำนวนฟันแท้ที่ถอนหรือหลด  $\overline{\overline{\overline{z}}}$  $\overline{0}$ จำนวนฟันน้ำนมที่ต้องอุต จำนวนฟันน้ำนมที่ต้องลอน/ <u>แสดงหน้าจอเพื่อทำการแก้ไข</u> ฟันน้ำนม รักษาคลองรากฟัน ช้อมูลการตรวจฟัน จำนวนฟันแท้ที่ต้องถอน/ จำนวนฟันน้ำนม จำนวนฟันน้ำนมผที่ไม่ได้อด  $\overline{2}$  $\overline{0}$  $\overline{\mathbf{C}}$ รักษาคลองรากฟัน กดปุ่ม "ลบ" เมื่อต้องการลบ 3  $\overline{\cdot}$ ประเภทความจำเป็นของการใส่ฟัง 3 ช้อมูลการตรวจฟัน  $\frac{1}{\pi}$  $\overline{1}$ เมื่อแก้ไขข้อมูลเรียบร้อยแล้วกดปุ่ม "บันทึก" ในแท้ สถา .<br>จักระเจ้างานจัง  $\Box$ บันทึก 6 ลบ  $\sqrt{3}$  $\sim$ <mark>อ</mark>ลบ  $\begin{array}{|c|c|c|c|}\hline \textbf{3} & \textbf{1} & \textbf{1} \\ \hline \end{array}$ 

**แสดงหน้าจอแก้ไข/ลบ ข้อมูลตรวจฟัน**

#### การลงข้อมูลหรือเพิ่มข้อมูลการให้บริการวัคซีน เป็นรายบุคคล

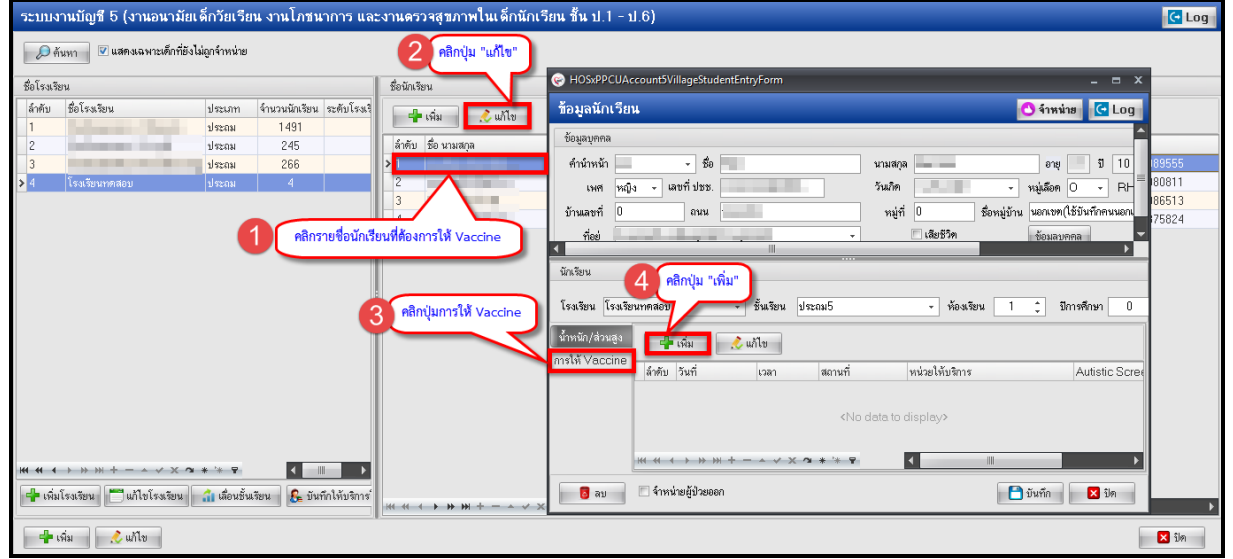

**แสดงขั้นตอนวิธีการลงข้อมูลการให้บริการวัคซีนเป็นรายบุคคล**

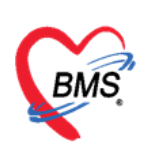

เลขที่ประจำตัวผู้เสียภาษี 0105548152334

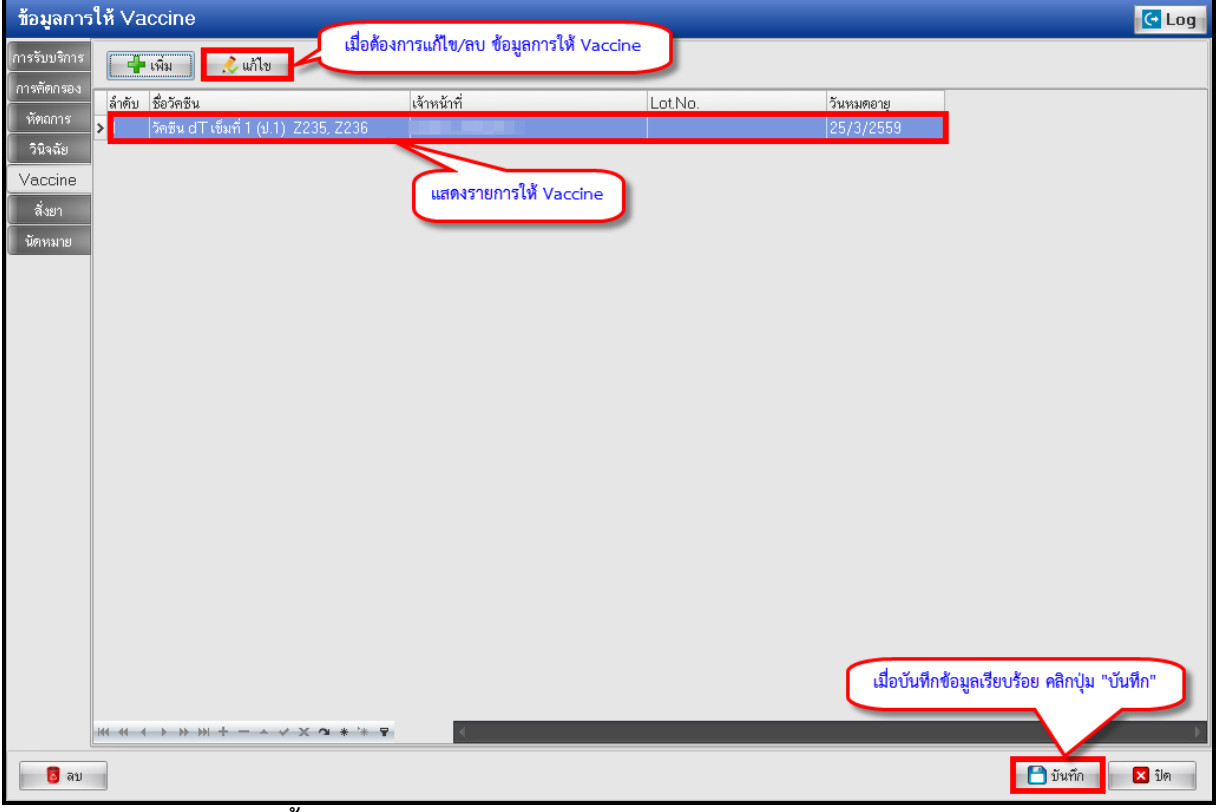

**แสดงขั้นตอนวิธีการลงข้อมูลการให้บริการวัคซีนเป็นรายบุคคล (ต่อ)**

### **การบันทึกรายการออกหน่วยให้บริการโรงเรียน**

1.คลิกเลือกโรงเรียนที่ต้องการบันทึกรายการ

- 2. จากนั้นคลิกปุ่ม "บันทึกการให้บริการโรงเรียน"
- 3. ระบบจะแสดงหน้าจอรายการออกหน่วยให้บริการโรงเรียน ให้คลิกปุ่ม "เพิ่มรายการ"

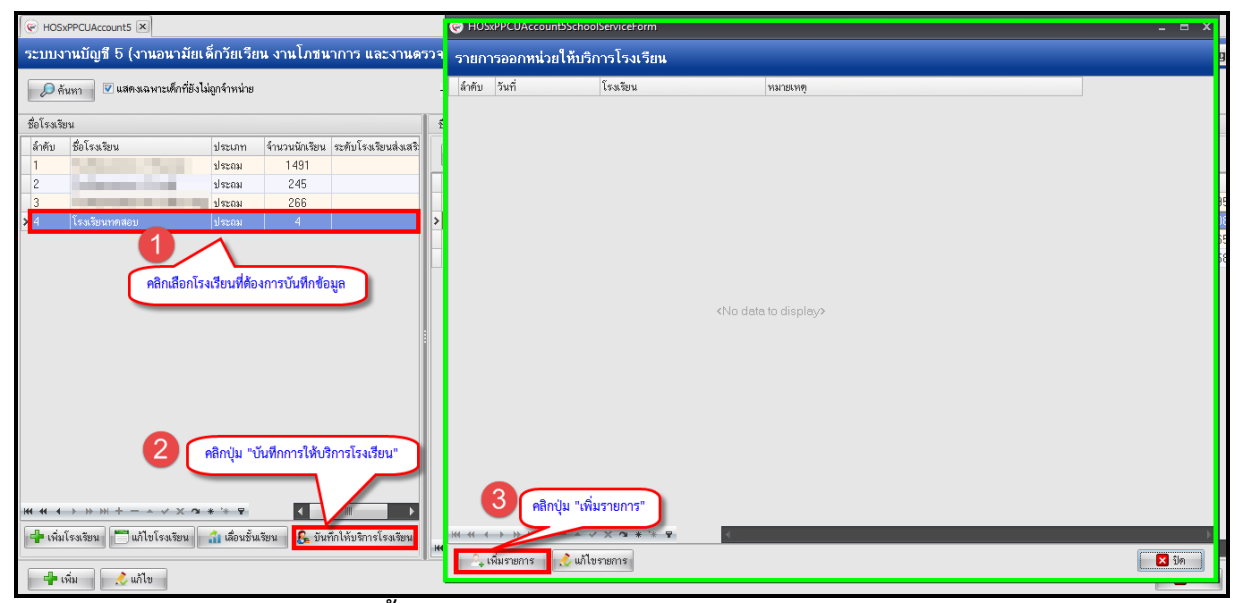

**แสดงขั้นตอนการบันทึกรายการออกหน่วยให้บริการโรงเรียน**

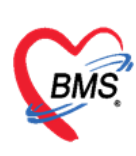

บริษัท บางกอก เมดิคอล ซอฟต์แวร์ จำกัด

2 เลขที่ 2 ชั้น 2 ซ.สุขสวัสดิ์ 33 แขวง/เขต ราษฎร์บูรณะ กรุงเทพมหานคร<br> โทรศัพท์ 0-2427-9991 โทรสาร 0-2873-0292

เลขที่ประจำตัวผู้เสียภาษี 0105548152334

- 1. ระบบจะแสดงหน้าจอบันทึกข้อมูลให้บริการอนามัยโรงเรียน
- 2. ลงรายละเอียด วันที่ให้บริการ, โรงเรียน ,เจ้าหน้าที่ออกหน่วย
- 3. จากนั้นคลิกปุ่ม "บันทึกให้ Vaccineโรงเรียน"

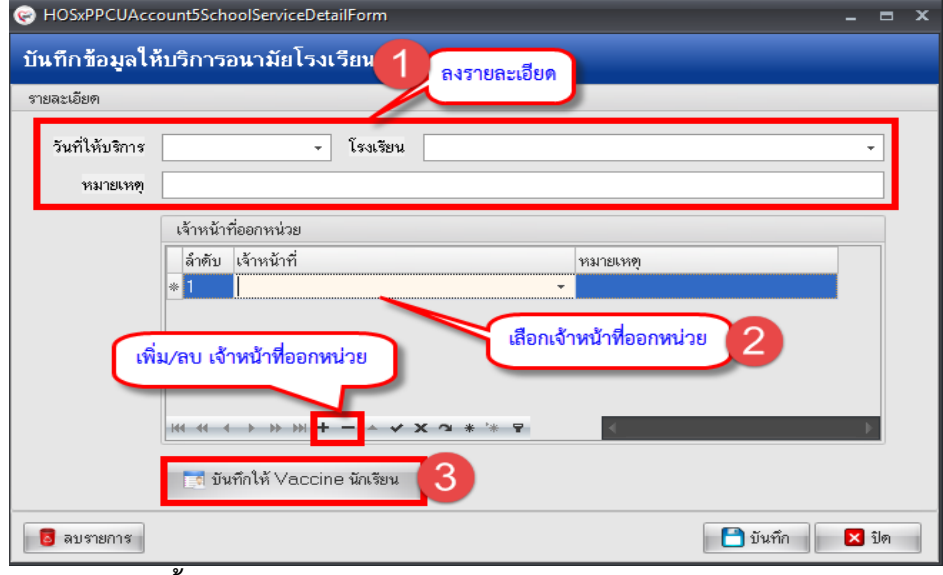

**แสดงขั้นตอนการบันทึกรายการออกหน่วยให้บริการโรงเรียน (ต่อ)**

- 4. ระบบจะแสดงหน้าจอเลือก Vaccine ที่ให้นักเรียน ให้เลือกชั้น, เลือกห้องเรียน, เลือกวัคซีน, ผลวินิจฉัย, ค่าบริการ
- 5. จากนั้นคลิกปุ่ม "แสดงรายชื่อนักเรียน"และระบุผู้ฉีดวัคซีน
- 6. คลิกยืนยันการให้ Vaccine ระบบจะแสดงป๊อปอัพ ให้ยืนยันการให้วัคซีน "Yes"

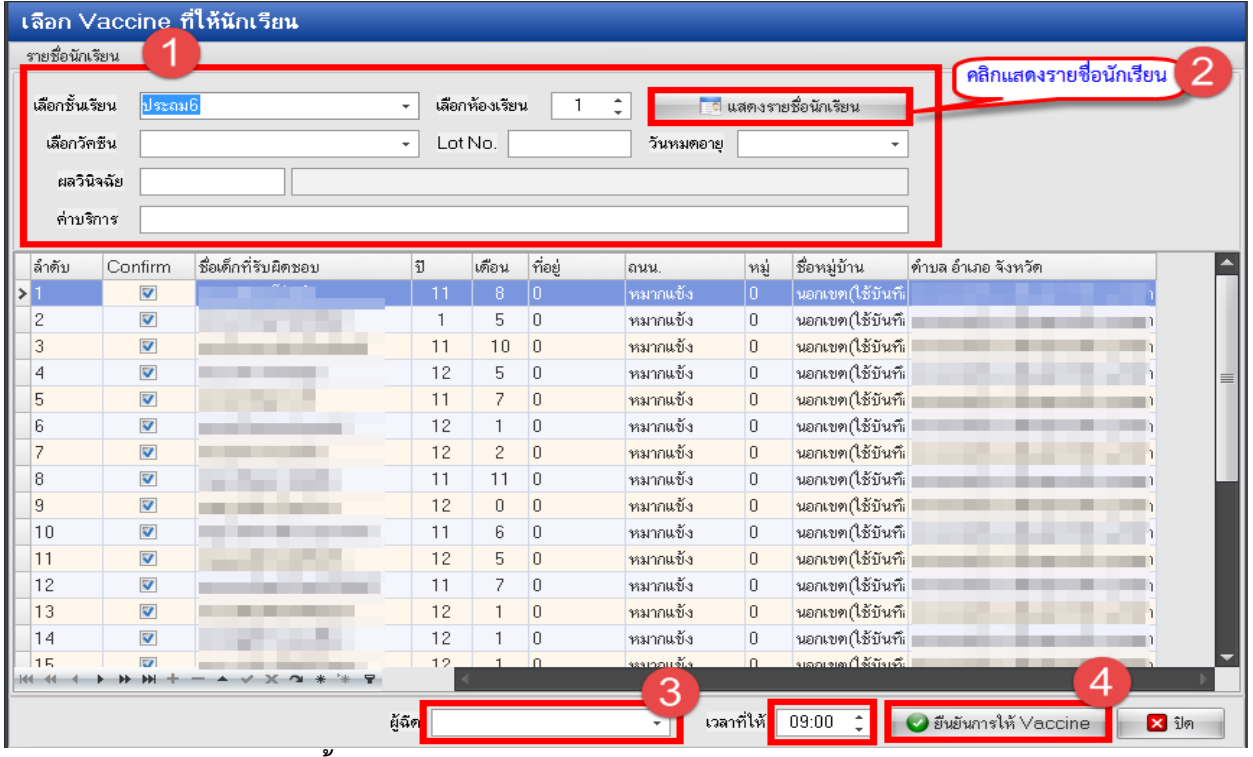

**แสดงขั้นตอนการบันทึกรายการออกหน่วยให้บริการโรงเรียน (ต่อ)**

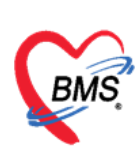

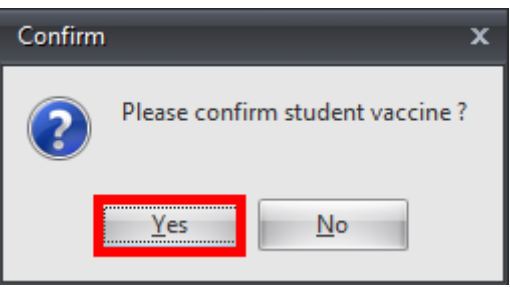

**แสดงป๊อปอัพ ยืนยันการให้วัคซีน**

# **การเลื่อนชั้นเรียน**

**วิธีที่ 1 เลื่อนชั้นเรียนแบบเฉพาะบุคคล** คลิกเลือกชื่อเด็ก→คลิกปุ่มข้อมูลงานบริการ→ข้อมูลเด็กนักเรียน  $\rightarrow$ ช่องชั้นเรียนให้เลื่อนชั้นเรียนของเด็กนักเรียนดังแสดงในภาพที่ 5.32

| ่ ระบบงานบัญชี 5 (งานอนามัยเด็กวัยเรียน งานโภชนาการ และงานดรวจสุขภาพในเด็กนักเรียน ชั้น ป.1 - ป.6) |                                                                                                    |                                                               |                                                                                                    |    |  |  |  |  |  |  |  |
|----------------------------------------------------------------------------------------------------|----------------------------------------------------------------------------------------------------|---------------------------------------------------------------|----------------------------------------------------------------------------------------------------|----|--|--|--|--|--|--|--|
| ■ แสดงเฉพาะเด็กที่ยังไม่ถูกจำหน่าย<br>$D$ ศันทา<br>คลิกปุ่มแก้ไข                                   |                                                                                                    |                                                               |                                                                                                    |    |  |  |  |  |  |  |  |
| ชื่อโรงเรียน                                                                                       |                                                                                                    | ชื่อนักเรียน                                                  |                                                                                                    |    |  |  |  |  |  |  |  |
| ลำตับ<br>⋗                                                                                         | ชื่อโรงเรียน                                                                                        | ประเภท<br>$-\frac{1}{2}$ เพิ่ม<br>$\mathcal{L}$ unto<br>ประถม |                                                                                                    |    |  |  |  |  |  |  |  |
| $\overline{c}$                                                                                     | --                                                                                                  | ล้ำตับ ชื่อ นามสกุล<br><b>d</b> szam                          | ชั้นเรียน<br>ห้องที่<br>วันเกิด<br>discharg ปรับปรุงครั้งสุดท้าย<br>จ้าหน่าย นอกเขต<br>nutrition_level bmi_level                                                                                                    |    |  |  |  |  |  |  |  |
| 3                                                                                                  |                                                                                                    | ด.ช.ธีราวัฒน์ คำปันนา<br><b>il szam</b>                       | 14/5/2544<br>มีธยม2<br>24/3/2559 10:51:04<br>$2^{\vert}$<br><b>IF</b>                                                                                                    |    |  |  |  |  |  |  |  |
|                                                                                                    |                                                                                                    | ประถม                                                         | HOSxPPCUAccount5VillageStudentEntryForm<br>$  \times$                                                                                                    |    |  |  |  |  |  |  |  |
| 5                                                                                                  | m.                                                                                                  | <b>il</b> szna<br>il sena                                     | ข้อมูลนักเรียน<br>O inning   C Log                                                                                                    |    |  |  |  |  |  |  |  |
|                                                                                                    |                                                                                                    | เสือกรายชื่อเด็กที่ต้องการเสื่อนชั้น                          | ข้อมูลบุคคล                                                                                                    |    |  |  |  |  |  |  |  |
| Я<br>g                                                                                             |                                                                                                    | <b>Sza</b>                                                    | คำนำหน้า ค.ช.<br>10 เดือน 10<br>$180 - 100$<br>อายุ 14 ปี<br>นามสกล<br>٠                                                                                                    |    |  |  |  |  |  |  |  |
| 10                                                                                                 |                                                                                                    | <b>il sznat</b>                                               | วันเกิด<br>พมล็อค O<br><b>RH</b><br>เหตุ ชาย<br>$_{\star}$<br>$\ddot{}$<br>٠                                                                                                    |    |  |  |  |  |  |  |  |
|                                                                                                    |                                                                                                    | ประณห                                                         | <b>PAGE</b><br>المر<br>an an Salaman                                                                                                    |    |  |  |  |  |  |  |  |
| 12                                                                                                 |                                                                                                    | ประถม                                                         | ปรับข้อมูลชั้นเรียนที่ต้องการมให้เด็กเลื่อนชั้น<br>Δ                                                                                                    |    |  |  |  |  |  |  |  |
| 13                                                                                                 |                                                                                                    | ประถม                                                         | นักเรียน                                                                                                    |    |  |  |  |  |  |  |  |
| 14<br>15                                                                                           |                                                                                                    | 15<br>แสดงหน้าจอข้อมูลนักเรียน<br>1st                         | โรงเรียน โรงเรียนทดสอบ<br>- ชิ้นเรียน โธยม2<br>ห้องเรียน<br>$\overline{2}$<br>÷<br>ปีการศึกษา 0<br>÷                                                                                                    |    |  |  |  |  |  |  |  |
|                                                                                                    | <b>M 4 4 &gt; B H + - - - - X 2 * + + +</b><br><b>อื่นที่</b> เพิ่มโรงเรียน แก้ไขโรงเรียน เมื่อใหม่ | 3<br>$101 + 11 + 11 + 11 +  + 100$                            | ้น้ำหนัก/ส่วนสูง<br>$ \frac{1}{2}$ $\frac{1}{2}$<br>$\sim$ $\omega$ <sup>1</sup><br>ภาคการศึกษา เจ้าหน้าที่<br>น้ำหนัก (kg.)<br>้วันที่<br>เดือน<br>ล้ำต้น<br>อายุบี<br>เวลา<br>丰<br>127/12/2549<br>7.00<br>2 2371 72550<br>17.00<br>5<br>H + + + + + + + + + x x x + + +<br>kı |    |  |  |  |  |  |  |  |
|                                                                                                    | $\frac{1}{2}$ เห็น $\frac{1}{2}$ แก้ไข                                                              |                                                               | ่ ⊟ี จำหน่ายผู้ป่วยออก<br>$P$ $\tilde{v}$ $u$ <sup><math>\tilde{r}</math><math>n</math></sup><br>$2 \nmid n$<br><b>B</b> av                                                                                                    | 図師 |  |  |  |  |  |  |  |

**แสดงหน้าจอบันทึกข้อมูลการเลื่อนชั้นเรียนเฉพาะบุคคล**

**วิธีที่ 2** เลื่อนชั้นเรียนทุกคนที่มีการลงทะเบียนในบัญชี 5 คลิกปุ่มเลื่อนชั้นเรียน→แสดงหน้าจอเลื่อนชั้นทุก โรงเรียนที่อยู่ในบัญชี 5  $\rightarrow$ ระบบจะแสดงหน้าจอเลื่อนชั้นเรียน $\rightarrow$  คลิกปุ่ม ปรับชั้นเรียน $\rightarrow$ แสดงหน้าจอเลื่อน ์ชั้นเรียน→คลิกบันทึก ดังแสดงในภาพแสดงหน้าจอการเลื่อนชั้นเรียนทุกคนที่มีการลงทะเบียนในบัญชี 5 นักเรียนทุกคนที่มีรายชื่อลงทะเบียนในบัญชี 5 จะไปอยู่ในชั้นเรียนที่เราปรับเลื่อนใหม่

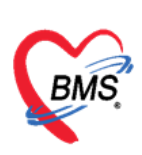

|                                                                 | ้ระบบงานบัญชี 5 (งานอนามัยเด็กวัยเรียน งานโภชนาการ แ                      |               |                |                |                                                                                                    | HOSxPPCUAccount5SchoolShiftForm |              |                |              |                       |               |                    | $ =$                     | $\overline{\mathbf{x}}$<br>$G$ Log |
|-----------------------------------------------------------------|---------------------------------------------------------------------------|---------------|----------------|----------------|----------------------------------------------------------------------------------------------------|---------------------------------|--------------|----------------|--------------|-----------------------|---------------|--------------------|--------------------------|------------------------------------|
| V แสดงเฉพาะเด็กที่ยังไม่ถูกจำหน่าย<br>D ค้นหา                   |                                                                           |               |                |                | ู้ เลื่อนขึ้นเ <i>ร</i> ียน<br>3<br>คลิกปุ่มปรับเลื่อนชั้น<br>้แสดงซ้อมูลชั้นเรียนเดิม และชั้นเรียนใหม่ที่<br>การเลื่อนชิ้น |                                 |              |                |              |                       |               |                    |                          |                                    |
| ชื่อโรงเรียน                                                    |                                                                           |               |                |                |                                                                                                    |                                 |              |                |              | ต้องการปรับเสื่อนชั้น |               |                    |                          |                                    |
| ชื่อโรงเรียน<br>จ้านวนนักเรียน<br>ล้ำคับ<br>ประเภท              |                                                                           |               |                |                | • ทำการเลื่อนชิ้นขึ้น <mark>• ทำการเลื่อนชิ้นลง</mark>                                                                      |                                 |              |                |              |                       |               |                    |                          |                                    |
| ⋗                                                               |                                                                           | 2             |                |                |                                                                                                    |                                 |              |                |              |                       |               |                    |                          |                                    |
|                                                                 |                                                                           |               | 16             |                | Drag a column header here to group by that column<br>$\equiv$                                                               |                                 |              |                |              |                       |               |                    | nutrition                |                                    |
| 3                                                               |                                                                           |               |                | ล้ำคับ         | จ้าหน่าย                                                                                                    | ชื่อเด็กที่รับผิดชอบ            | <sub>J</sub> | เดือน          | ชื่อโรงเรียน | ประเภทโรงเรียน        | ชั้นเรียนเดิม | ชั้นรัยนโหม่       | ค้องเรียน                |                                    |
|                                                                 | แสดงหน้าจอเสื่อนชั้นทุกโรงเรียนที่อยู่ในบัญชี 5                           |               |                |                | E                                                                                                    |                                 | 7            | Ł,             |              | ประถม                 | อนบาล3        | ประกอ <sup>1</sup> |                          |                                    |
|                                                                 |                                                                           |               |                |                | m                                                                                                    |                                 | 9            |                |              | ประถม                 | decast        | diseast2           | 5                        |                                    |
| ĥ                                                               |                                                                           |               |                | $\overline{3}$ | F                                                                                                    |                                 |              |                |              | ประถม                 | dszaa1        | ประกอบ2            |                          |                                    |
|                                                                 |                                                                           | dream         |                |                | $\Box$                                                                                                    |                                 | 6            |                |              | ประถม                 | <b>dscoat</b> | ประถม2             |                          |                                    |
|                                                                 | <b>JON</b>                                                                | ประถม         | 209            |                | m                                                                                                    |                                 | 11           |                |              | ประถม                 | dseast2       | dream3             | 5                        |                                    |
|                                                                 |                                                                           | dseast        | 11             |                | $\Box$                                                                                                    |                                 | 11           |                |              | ประถม                 | dsensi3       | alszaw4            |                          |                                    |
| 10                                                              |                                                                           | dreas         | 29             |                | $\Box$                                                                                                    |                                 | 14           |                |              | ประถม                 | dscoa5        | ประถม6             | $\overline{\phantom{a}}$ |                                    |
|                                                                 |                                                                           | decast        | 10             |                | F                                                                                                    | .                               | 12           |                |              | ประถม                 | dseast5       | ประสม6             |                          |                                    |
| 12                                                              |                                                                           | <b>diseas</b> | 8              |                | $\Box$                                                                                                    |                                 | 12           |                |              | ประถม                 | dseast5       | duaselr            | 3                        |                                    |
| 13                                                              |                                                                           | dream         |                | 10             | $\begin{array}{c} \square \end{array}$                                                                                      |                                 | 14           |                |              | ประถม                 | <b>decase</b> | มีชยม1             | 5                        |                                    |
| 14                                                              |                                                                           | ประถม         | 243            | 11             | E                                                                                                    |                                 | 15           |                |              | ประถม                 | มีธยม1        | มีธยม2             |                          |                                    |
| 15                                                              |                                                                           | dseast        | $\overline{c}$ | 12             | $\Box$                                                                                                    |                                 | 16           | 8              |              | ประถม                 | มีธยม1        | มัธยม2             | $\overline{c}$           |                                    |
|                                                                 |                                                                           |               |                |                | E                                                                                                    |                                 | 14           |                |              | ประถม                 | มีชยม1        | มีขยม2             | $\Delta$                 |                                    |
| คลิกปุ่มเสื่อนขั้น                                              |                                                                           |               |                | 14             | $\overline{\mathbb{R}^n}$                                                                                                   |                                 | 16           | 8              |              | ประถม                 | มีธยม2        | มีธยม3             |                          |                                    |
|                                                                 |                                                                           |               |                | 15             | 回                                                                                                    |                                 | 15           |                |              | ประถม                 | มีธยม3        | 3189314            |                          |                                    |
| $\blacksquare$<br>m.<br>V X Q<br>$+ 111 - 11$<br>$164 - 44 - 4$ |                                                                           |               |                | 16             | $\Box$                                                                                                    |                                 | 17           |                |              | ประถม                 | มีชยม 3       | มัยยม 4            | 3                        |                                    |
|                                                                 |                                                                           |               |                | 17             | m                                                                                                    |                                 |              |                |              | ประถม                 | อนุบาล3       | ประถม1             |                          |                                    |
|                                                                 | <b>พ</b> ี่ไขโรงเรียน<br><mark>−</mark> เพิ่มโรงเรียน<br>R บันทึกให้บริกา |               |                |                |                                                                                                    |                                 |              | $\blacksquare$ |              | m.                    |               |                    |                          |                                    |
| $ \mathfrak{m}$<br>$\mathcal{L}$ unity                          |                                                                           |               |                |                | <b>Q</b> ค้นหานักเรียน                                                                                                    |                                 |              |                |              |                       |               | 4<br>$\Box$ บันทึก | $\mathbf{z}$ in          | $3$ $n$                            |

**แสดงหน้าจอการเลื่อนชั้นเรียนทุกคนที่มีการลงทะเบียนในบัญชี 5**

### **การจำหน่ายเด็กนักเรียนออกจากระบบงานบัญชี 5**

- 1.คลิกเลือกรายชื่อนักเรียนที่ต้องการจำหน่ายออก
- 2. คลิกปุ่ม "แก้ไข"
- 3. ระบบจะแสดงหน้าจอข้อมูลนักเรียนขึ้นมา ให้คลิกเลือกปุ่ม "จำหน่าย"
- 4. จากนั้นระบบจะแสดงป๊อปอัพเพื่อให้ยืนยันการจำหน่ายนักเรียน ถ้าต้องการยืนยัน คลิก "Yes"
- 5. เมื่อยืนยันการจำหน่ายแล้ว คลิกปุ่ม "บันทึก"

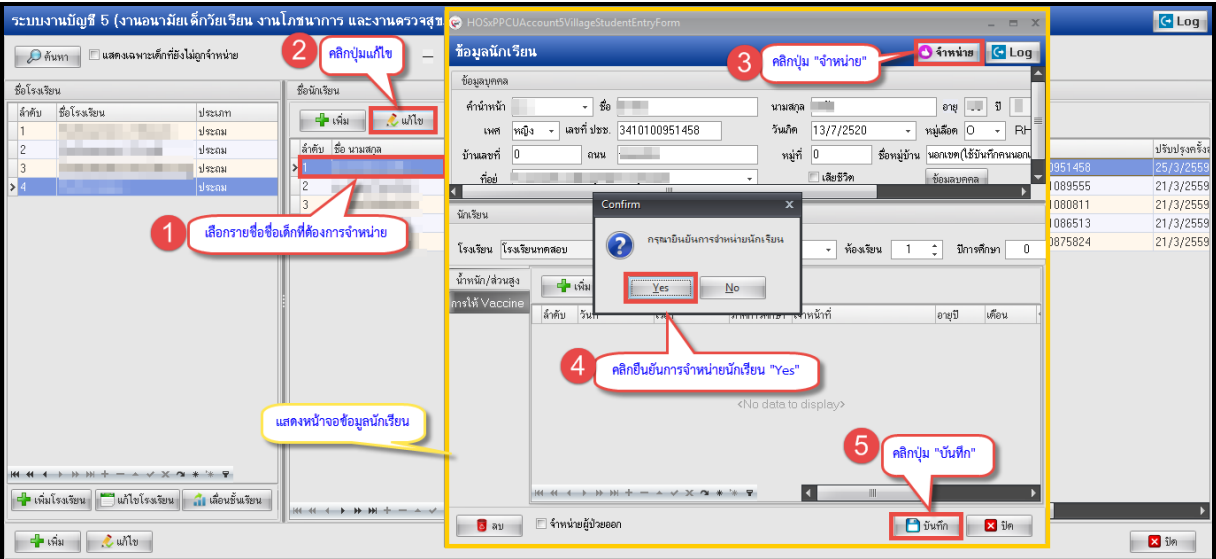

**แสดงหน้าจอการจำหน่ายออกจากระบบงานบัญชี 5**

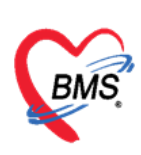

| ่ ระบบงานบัญชี 5 (งานอนามัยเด็กวัยเรียน งานโภชนาการ และงานดรวจสุขภาพในเ <u>ด็กนักเรียน ชั้น ป.1 - ป.6)</u>                     |                                       |                          |                |         |                                           |                            |     | $C$ Log         |
|----------------------------------------------------------------------------------------------------|---------------------------------------|--------------------------|----------------|---------|-------------------------------------------|----------------------------|-----|-----------------|
| ■ แสดงเฉพาะเด็กที่ยังไม่ถูกจำหน่าย<br>$D$ ศันทา                                                                                |                                       |                          |                |         |                                           |                            |     |                 |
| ชื่อโรงเรียน                                                                                                    | ชื่อนักเรียน                          |                          |                |         | แสดงสถานะการจำหน่าย                       | แสดงวันที่ที่ทำการจำหน่าย  |     |                 |
| ชื่อโรงเรียน<br>ลำคับ<br>ประเภท<br>ประถม                                                                                       | $    -$<br>$\ $ $\therefore$ where    |                          |                |         |                                           |                            |     |                 |
| 2 <br>ประกอ<br>m                                                                                                    | ล้ำตับ ชื่อ นามสกุล                   | วันเกิด                  | ชั้นรัยน       | ห้องที่ | ร้าหน่าย <mark>"</mark> นอกเขต"           | วันที่จำหน่าย<br><b>HN</b> | CID | ปรับปรุงครั้งเ  |
| decat <sub>1</sub><br> 3                                                                                                    | ΣГ                                    | <b>STATISTICS</b>        | Jasaa5         |         | $\overline{\mathbf{z}}$<br>$\blacksquare$ | 25/3/2559<br>0000605       |     | 25/3/2559       |
| โรงเรียนทดสอบ<br>dseast<br>я                                                                                                   | $\overline{2}$<br><b>CALL OF THE</b>  | <b>STATE</b>             | <b>dseas</b>   |         | O                                         | 0000677                    |     | 21/3/2559       |
|                                                                                                    | 3                                     | <b>The Co</b><br>m       | ประถม6         |         | E<br>E                                    | 0000223                    |     | 21/3/2559       |
|                                                                                                    | <b>P. P. T.</b><br>$\vert$ 4          | 52                       | ประถม6         |         | F<br>E                                    | 0000444                    |     | 21/3/2559       |
|                                                                                                    | 5                                     | <b>Contract Contract</b> | ประถม6         |         | $\blacksquare$<br>E                       | 0002799                    | m.  | 21/3/2559       |
| <b>M 4 4 1 N N + - 4 V X 2 * * 7</b><br><del>∣<mark>+</mark> เ</del> พิ่มโรงเรียน   แก้ไขโรงเรียน   ก <b>็เ</b> ตื้อนชิ้นเรียน |                                       |                          |                |         |                                           |                            |     |                 |
|                                                                                                    | $M M + N + N + N + N - N + N + N + N$ |                          | $\blacksquare$ |         | W.                                        |                            |     |                 |
| $-$ เพิ่ม<br>$\frac{1}{2}$ while                                                                                               |                                       |                          |                |         |                                           |                            |     | $\mathbf{z}$ in |

**แสดงหน้าจอการจำหน่ายออกจากระบบงานบัญชี 5 (ต่อ)**

- 1. ยกเลิกการจำหน่ายเด็กนักเรียนออกจากระบบงานบัญชี 5 คลิกรายชื่อนักเรียนที่ต้องการยกเลิก
- 2. คลิกปุ่ม "แก้ไข"
- 3. ระบบจะแสดงหน้าจอข้อมูลนักเรียนขึ้นมา ให้คลิกเอาเครื่องหมายถูก✔้ ออก ที่หน้าแถบสถานะจำหน่าย ผู้ป่วยออก
- 4. จากนั้นคลิกปุ่ม "บันทึก" เมื่อกลับมาหน้าระบบงานบัญชี 5 สถานะของเด็กนักเรียนจะเปลี่ยนไป

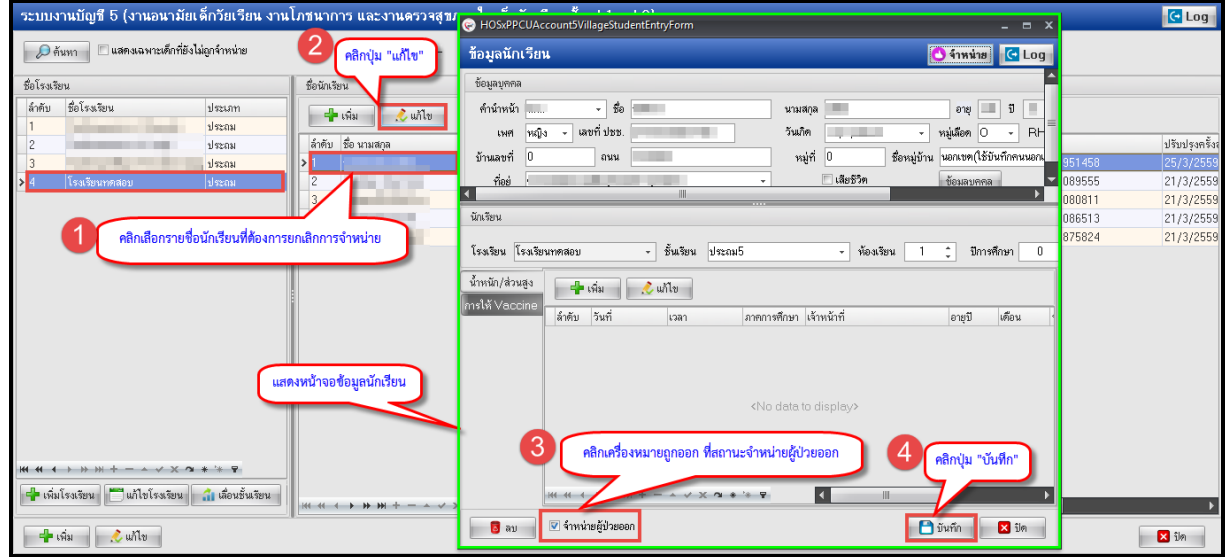

**แสดงหน้าจอการยกเลิกการจำหน่ายออกจากระบบงานบัญชี 5**

![](_page_15_Picture_0.jpeg)

![](_page_15_Picture_1.jpeg)

เลขที่ 2 ชั้น 2 ซ.สุขสวัสดิ์ 33 แขวง/เขต ราษฎร์บูรณะ กรุงเทพมหานคร โทรศัพท์ 0-2427-9991 โทรสาร 0-2873-0292 เลขที่ประจำตัวผู้เสียภาษี 0105548152334

### **การลบข้อมูลเด็กนักเรียนออกจากระบบงานบัญชี 5**

- 1. คลิกเลือกชื่อเด็ก
- 2. คลิกปุ่ม "แก้ไข"
- 3. ระบบจะแสดงหน้าจอข้อมูลนักเรียนขึ้นมา ให้คลิกปุม "ลบ" ด้านล่างซ้าย
- 4. ระบบจะแสดงป๊อปอัพ ยืนยันการลบ ให้คลิก "Yes"
- 5. เมื่อกลับมาที่หน้าระบบงานบัญชี 5 รายชื่อเด็กนักเรียนที่ทำการลบจะหายไป

![](_page_15_Picture_66.jpeg)

**แสดงหน้าจอการลบข้อมูลเด็กออกจากระบบงานบัญชี 5**